# <span id="page-0-0"></span>**DROP**

**Apr 14, 2023**

## Contents:

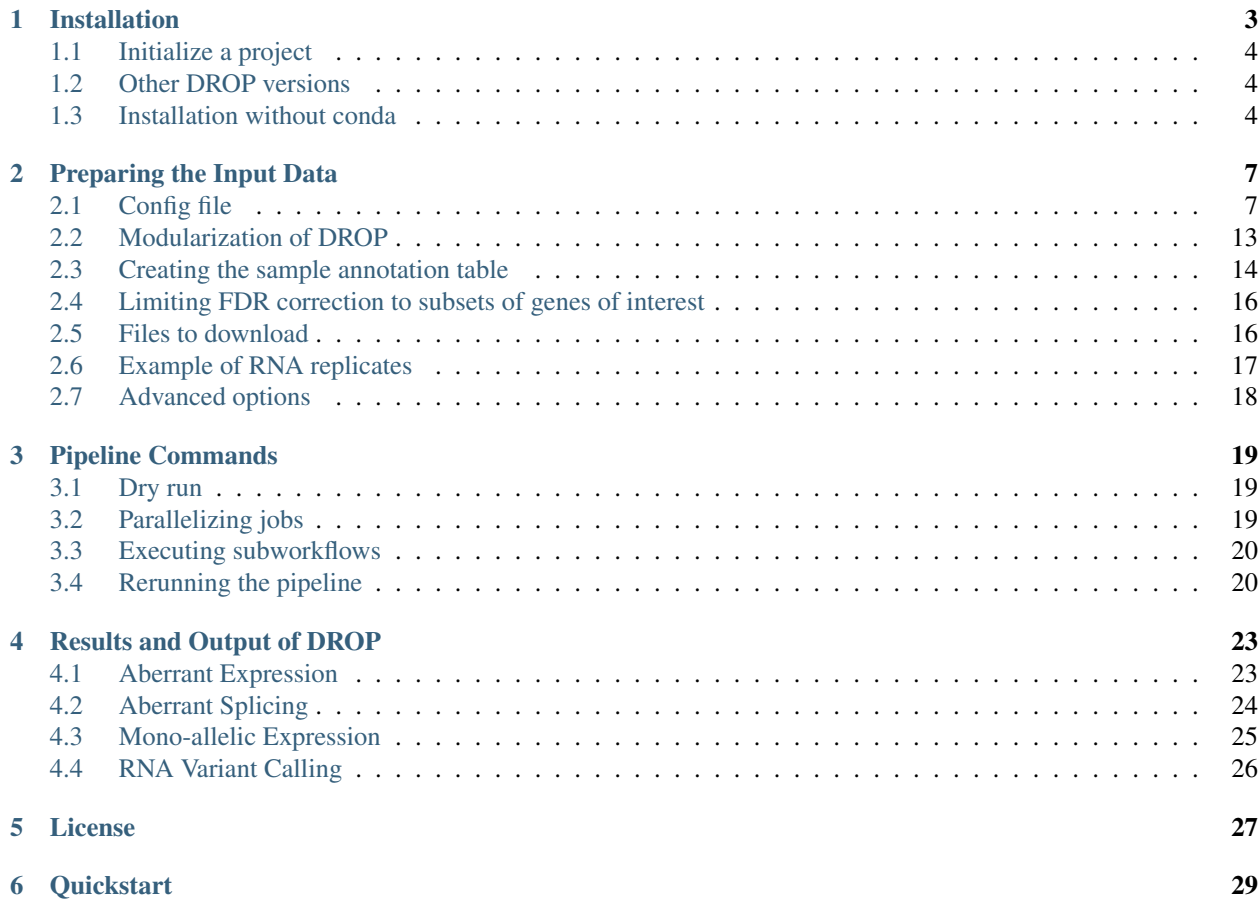

DROP is intended to help researchers use RNA-Seq data in order to detect genes with aberrant expression, aberrant splicing, mono-allelic expression, and RNA-Seq variant calling. It consists of 4 independent modules for each of those strategies. After installing DROP, the user needs to fill in the config file and sample annotation table (*[Preparing the](#page-10-0) [Input Data](#page-10-0)*). Then, DROP can be executed in multiple ways (*[Pipeline Commands](#page-22-0)*).

## Installation

<span id="page-6-0"></span>DROP is available on [bioconda](https://anaconda.org/bioconda/drop). In case the conda channel priority is set to strict, it should be reset to flexible:

conda config --set channel\_priority true

We recommend using a dedicated conda environment (here: drop\_env) for installing DROP. Use mamba instead of conda as it provides more reliable and faster dependency solving.

mamba create -n drop\_env -c conda-forge -c bioconda drop --override-channels

In the case of installation troubles, we recommend using the fixed DROP\_<version>.yaml installation file available on our [public server.](https://www.cmm.in.tum.de/public/paper/drop_analysis/) Install the latest version and use the full path in the following command to install the conda environment drop\_env

```
mamba env create -f DROP_1.3.3.yaml
```
Installation time:  $\sim 10$ min

We can test whether the pipeline runs through by setting up the demo dataset in an empty directory (e.g.  $\sim$  / drop\_demo).

```
conda activate drop_env
mkdir ~/drop_demo
cd ~/drop_demo
# this command will download the necessary data and pipeline files
drop demo
```
DROP is run using [snakemake](#page-0-0) commands.

Run time: ~25min

```
snakemake --cores 1 -n # dryrun
snakemake --cores 1
```
#### <span id="page-7-0"></span>**1.1 Initialize a project**

The config and sample annotation files from the demo project can be modified to be used for a new project. Alternatively, a new DROP project can be set up using drop init.

```
cd <path/to/project>
drop init
```
This will create an empty config.yaml file that needs to be filled according to the project data. You also need to prepare a sample annotation file. Go to *[Preparing the Input Data](#page-10-0)* for more details.

## <span id="page-7-1"></span>**1.2 Other DROP versions**

The following instructions are for users who have not used conda to install DROP previously. In order for the pip installation to take effect, you must first uninstall any previous installation using the following command. If you have not installed DROP previously, then there is no need to uninstall it.

pip uninstall drop

Other versions of DROP, such as dev can be found in the [repository](https://github.com/gagneurlab/drop) under different branches. Make sure that the *[Installation without conda](#page-7-2)* are installed, preferably in a conda environment. Then install the desired version (e.g. dev in this example) from GitHub using pip.

pip install git+https://github.com/gagneurlab/drop.git@dev

Alternatively, you can clone the desired branch of the repository and install from directory.

```
git clone -b dev https://github.com/gagneurlab/drop.git
pip install ./drop
```
If the package needs to be updated frequently, it is more convenient to use the  $-e$  option of  $p$ ip. Any new update pulled from the repository will be available without reinstall. Note, that this requires an explicit call to update any existing project (*[Updating DROP](#page-23-2)*).

```
pip install -e ./drop
# update project directory
```

```
cd <path/to/project>
drop update
```
## <span id="page-7-2"></span>**1.3 Installation without conda**

The easiest way to ensure that all dependencies are installed is to install the bioconda package. Alternatively, DROP can be installed with pip. In this case the following dependencies must be met:

- Programming languages:
	- [python](https://www.python.org/)  $>= 3.6$  and [pip](https://pip.pypa.io/en/stable/installing/)  $>= 19.1$
	- $-$  [R](https://www.r-project.org/)  $\ge$  = 3.6,  $\lt$  =4.0.2 and corresponding [bioconductor](https://bioconductor.org/install/) version
- Commandline tools:
	- [GNU bc](https://www.gnu.org/software/bc/)
- [GNU wget](https://www.gnu.org/software/wget/)
- [tabix](https://www.htslib.org/download/)
- $-$  [samtools](https://www.htslib.org/download/)  $>= 1.9$
- $-$  [bcftools](https://github.com/samtools/bcftools)  $\geq 1.9$
- $-$  [GATK](https://software.broadinstitute.org/gatk/)  $>= 4.1.8$
- [graphviz](https://www.graphviz.org/)
- [pandoc](https://pandoc.org/)

Note: If you are using an already existing R installation, make sure that the R and bioconductor versions match. Otherwise, use the newest versions of R and bioconductor.

At the first invocation, all the necessary R packages will be installed. As this is a lengthy process, it might be desirable to install them in advance.

```
# optional
Rscript <path/to/drop/repo>/drop/installRPackages.R drop/requirementsR.txt
```
## Preparing the Input Data

<span id="page-10-0"></span>The input files of DROP are:

- BAM files from RNA-seq (and their respective index files)
- VCF files from either WES or WGS (and their respective index files). Only used for the MAE module
- a configuration file containing the different parameters
- a sample annotation file
- a gene annotation file (gtf)
- a reference genome file (fasta, and its respective index)

For more details see the Materials section of the [DROP manuscript.](https://rdcu.be/cdMmF)

## <span id="page-10-1"></span>**2.1 Config file**

The config file is in [YAML](https://docs.ansible.com/ansible/latest/reference_appendices/YAMLSyntax.html) format. It is composed of general and module-specific parameters. In *YAML*, a variable can be of the following types: boolean, string, numeric, list and dictionary. They are declared by writing the variable name followed by a colon, a space, and the value, for example:

```
# A boolean is binary and can be true of false
boolean_var: true # or false
# A string is a text. Quotation marks are not needed.
string_var: whatever text
# A numeric can be an integer or a real number. A dot separates a decimal.
numeric_var: 0.05
# A list is a collection of elements of the same type.
list_var:
  - element_1 # elements are indented
```
(continues on next page)

(continued from previous page)

```
- element_2
# A dictionary contains key-value pairs. It is a collection of multiple
# elements where the key is a string and the value any type.
dictionary_var:
 key_1: value_1
 key_2: value_2
```
Now we describe the different parameters needed in DROP. When providing a path to a file or directory, please provide the *full system path*.

#### **2.1.1 Global parameters**

These parameters are applied to multiple modules and as a result should be consistent throughout the data you are analyzing

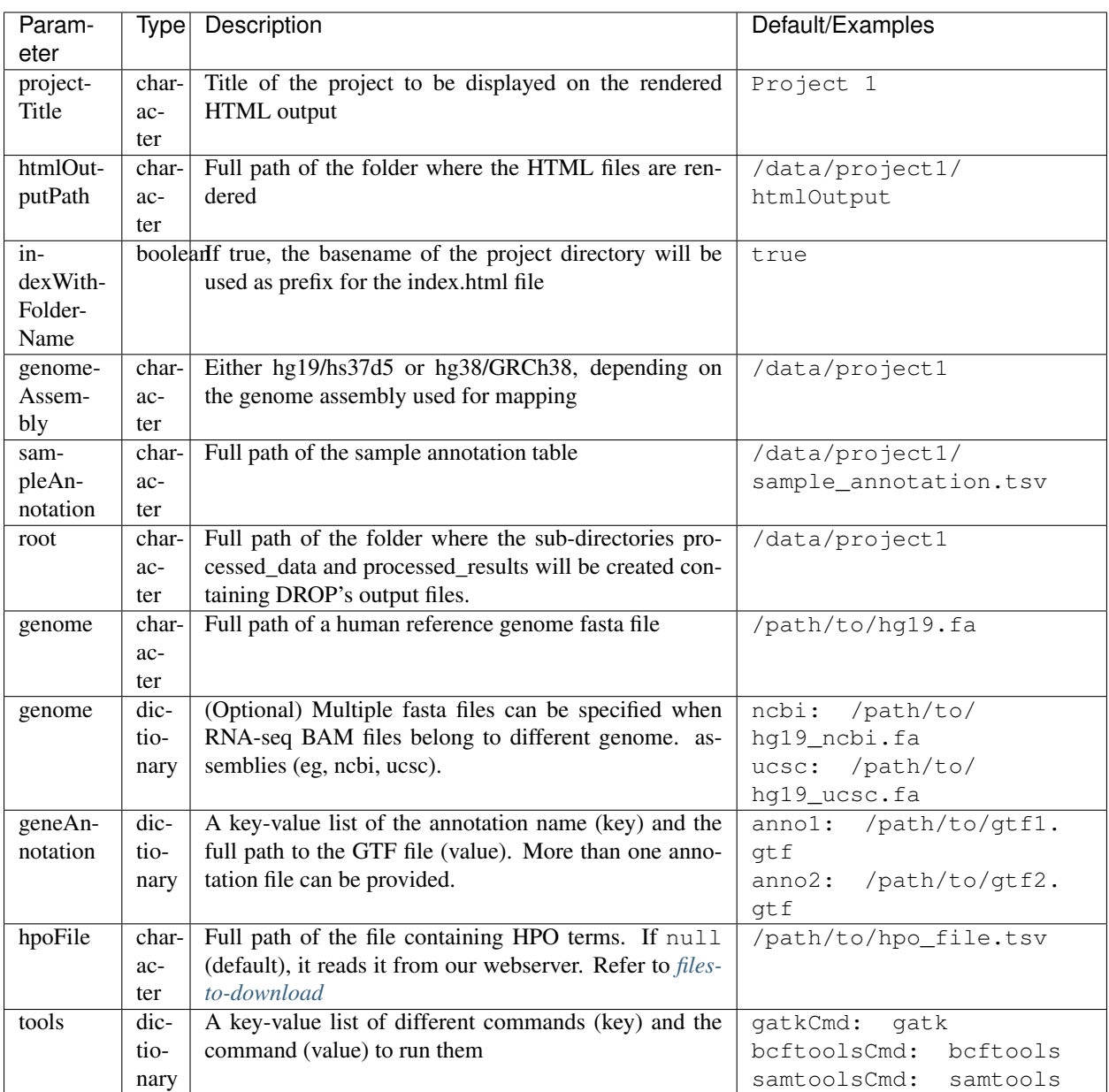

#### **2.1.2 Export counts dictionary**

These parameters are directly used by the exportCounts snakemake command. This section is used to designate which aberrant expression and aberrant splicing groups should be exported into datasets that can be shared. To avoid sharing sensitive data, only the canonical annotations as described by *geneAnnotations* are exported. Only the groups excluded by *excludeGroups* are not exported.

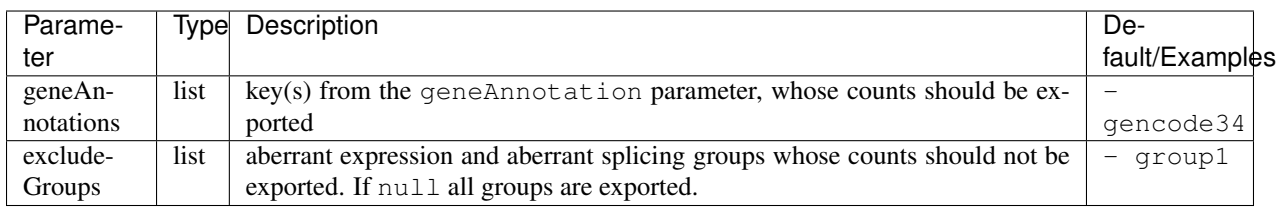

#### **2.1.3 Aberrant expression dictionary**

These parameters are directly used by the aberrantExpression snakemake command. Aberrant expression groups must have at least 10 samples per group. To use external counts please see the Using External Counts section.

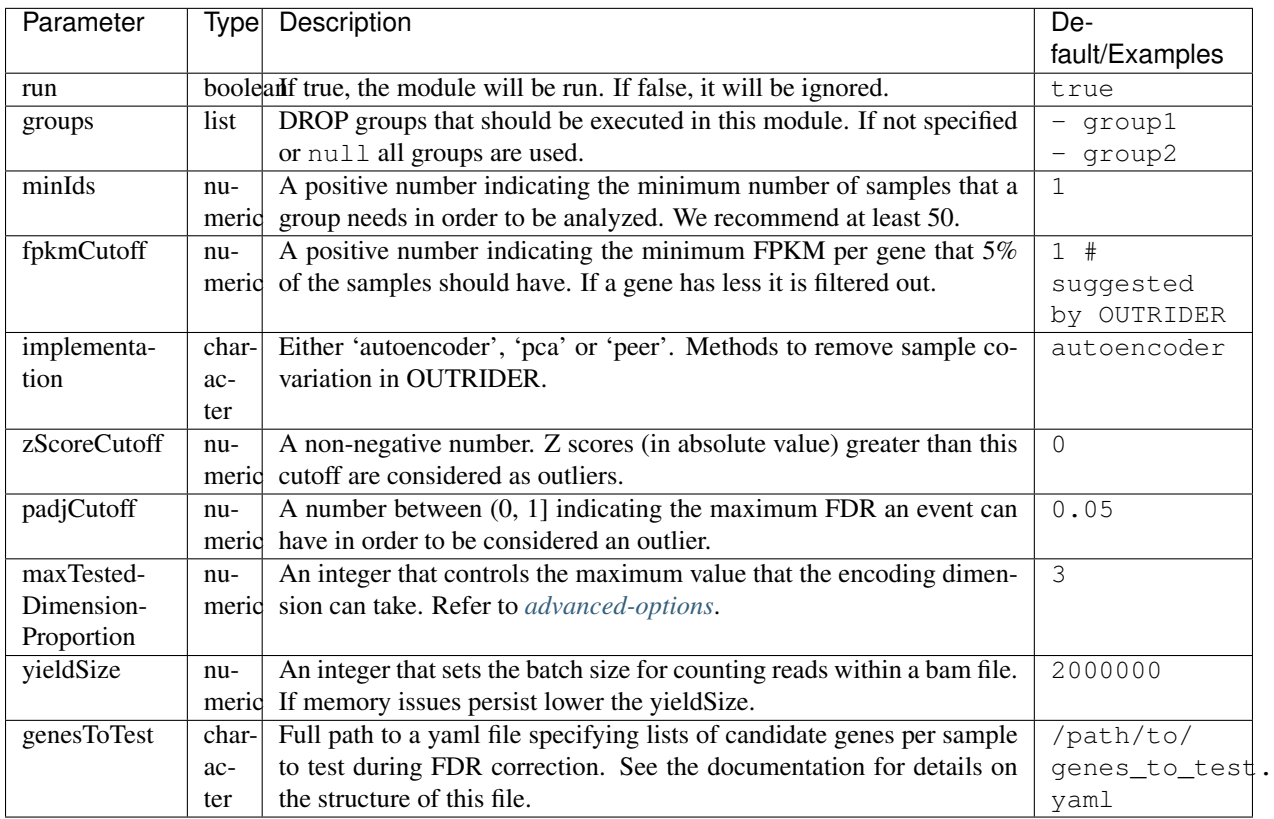

#### **2.1.4 Aberrant splicing dictionary**

These parameters are directly used by the aberrant Splicing snakemake command. Each group must have at least 10 samples. This module uses FRASER to detect aberrant splicing. We recently developed an improved version of FRASER that uses the Intron Jaccard Index instead of percent spliced in and splicing efficiency to call aberrant splicing. To use this improved version, set the FRASER\_version parameter to 'FRASER2'. When switching between FRASER versions, we recommend running DROP in a separate folder for each version. To use external counts, refer to the Using External Counts section.

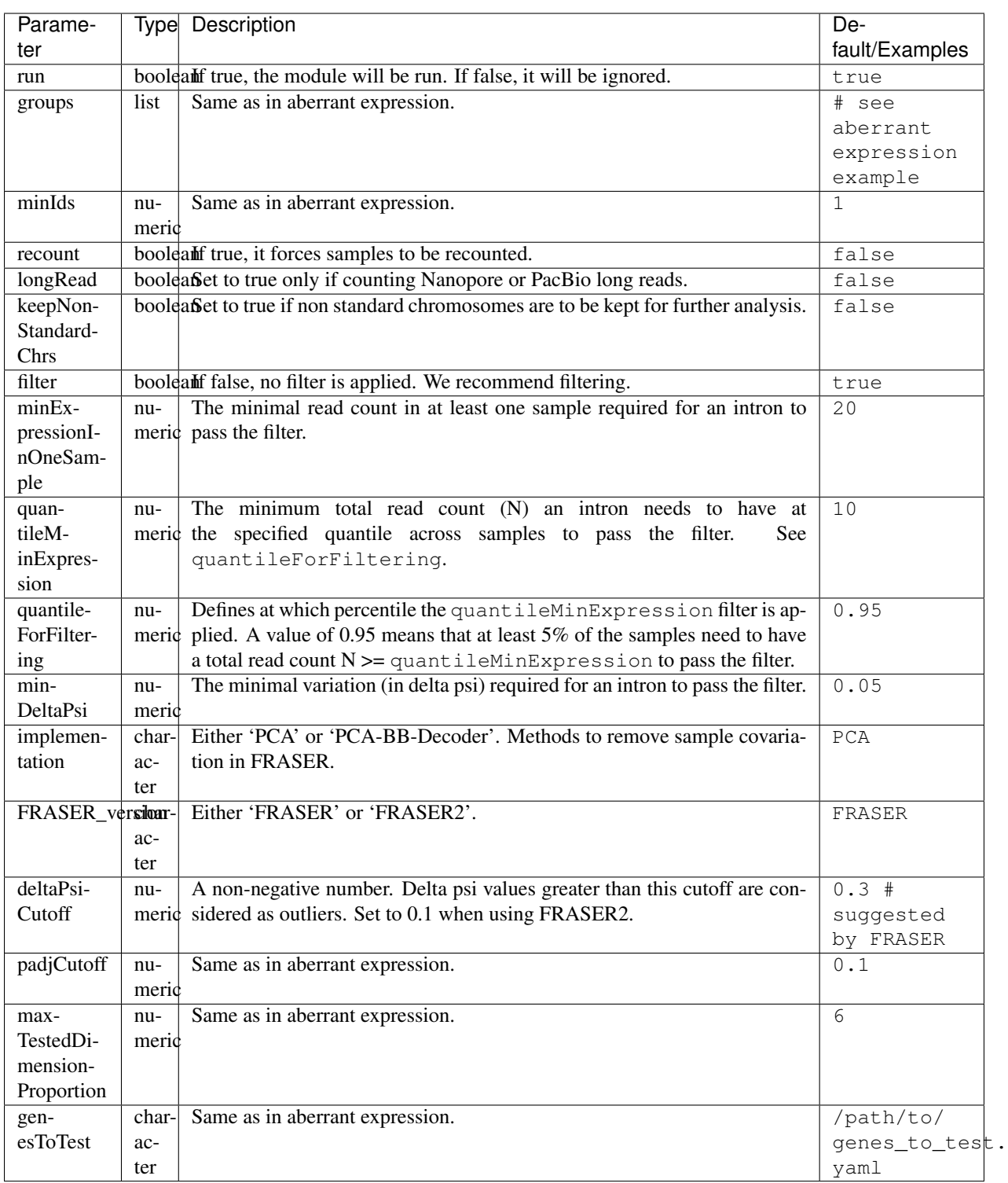

#### **2.1.5 Mono-allelic expression (MAE) dictionary**

These parameters are directly used by the mae snakemake command. MAE groups are not bound by a minimum number of samples, but require additional information in the sample annotation table.

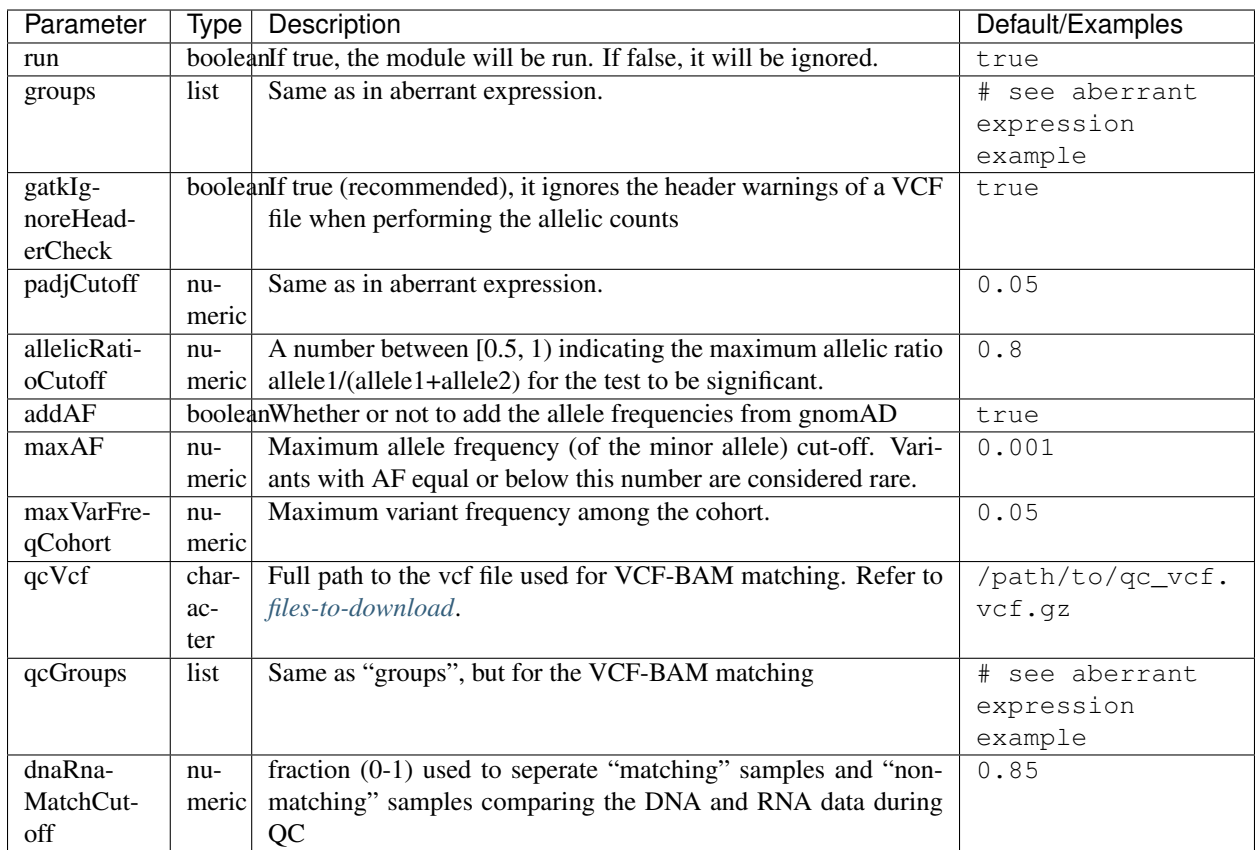

#### **2.1.6 RNA Variant Calling dictionary**

Calling variants on RNA-seq data may be useful for researchers who do not have access to variant calls from genomic data. While variant calling from WES and WGS technologies may be more traditional (and reliable), variant calling from RNA-Seq data can provide additional evidence for the underlying causes of aberrant expression or splicing. The RNA variant calling process uses information from multiple samples (as designated by the groups variable) to improve the quality of the called variants. However, the larger the group size, the more costly the computation is in terms of time and resources. To prioritize accuracy, include many samples in each DROP\_GROUP, and to prioritize speed up computation, separate samples into many groups. Additionally, certain vcf and bed files must be included to further boost the quality of the called variants (refer to *[files-to-download](#page-19-1)*).

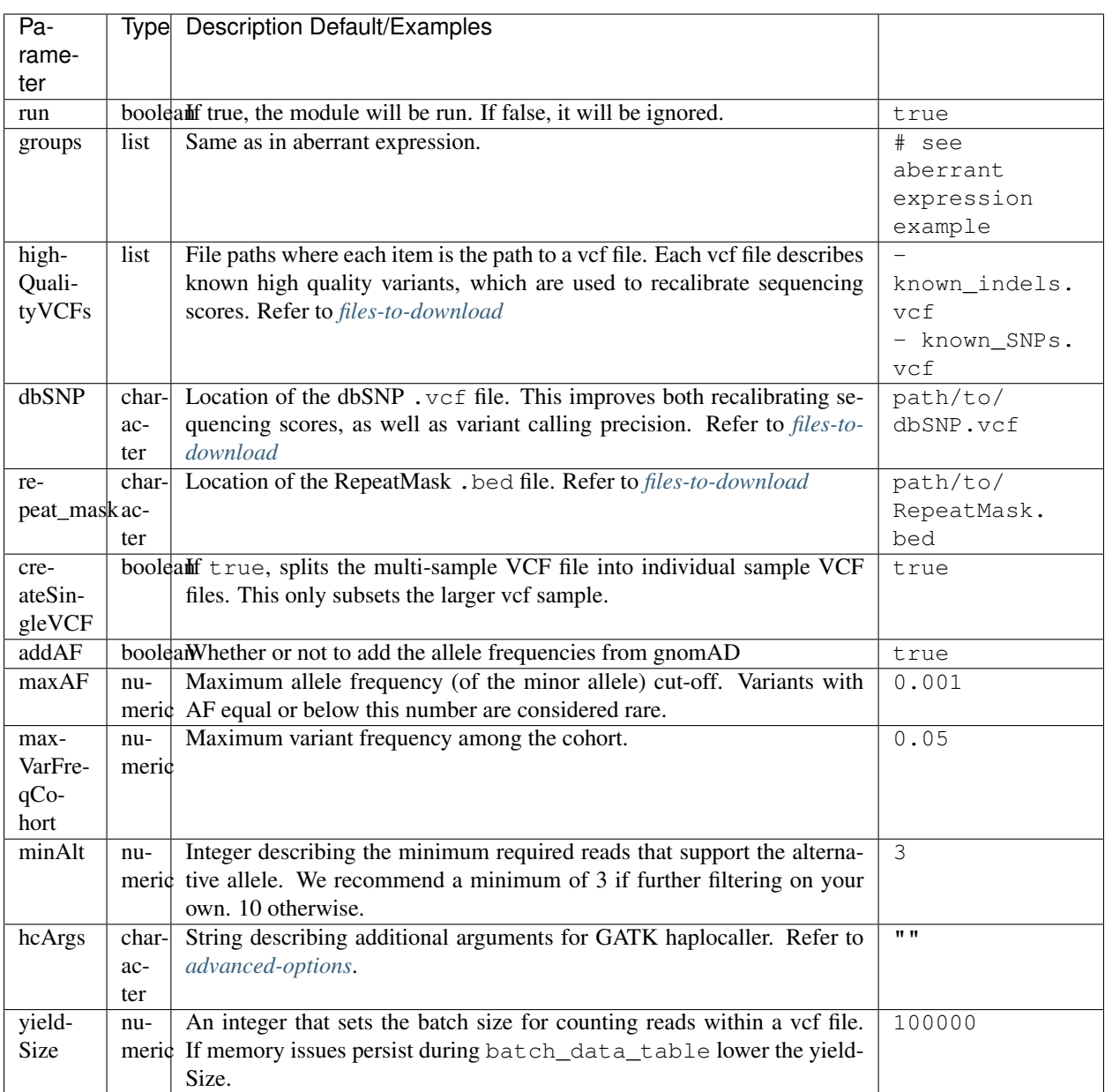

## <span id="page-16-0"></span>**2.2 Modularization of DROP**

DROP allows to control which modules to run via the run variable in the config file. By default, each module is set to run: true. Setting this value to false stops a particular module from being run. This will be noted as a warning at the beginning of the snakemake run, and the corresponding module will be renamed in the Scripts/ directory.

For example, if the AberrantExpression module is set to false, the Scripts/AberrantExpression/ directory will be renamed to Scripts/\_AberrantExpression/ which tells DROP not to execute this module.

## <span id="page-17-0"></span>**2.3 Creating the sample annotation table**

For a detailed explanation of the columns of the sample annotation, please refer to Box 3 of the [DROP manuscript.](https://rdcu.be/cdMmF) Although some information has been updated since puplication, please use this documentation as the preferred syntax/formatting.

Each row of the sample annotation table corresponds to a unique pair of RNA and DNA samples derived from the same individual. An RNA assay can belong to one or more DNA assays, and vice-versa. If so, they must be specified in different rows. The required columns are RNA\_ID, RNA\_BAM\_FILE and DROP\_GROUP, plus other module-specific ones (see DROP manuscript).

The following columns describe the RNA-seq experimental setup: PAIRED\_END, STRAND, COUNT\_MODE and COUNT\_OVERLAPS. They affect the counting procedures of the aberrant expression and splicing modules. For a detailed explanation, refer to the documentation of [HTSeq.](https://htseq.readthedocs.io/en/latest/)

To run the MAE module, the columns DNA\_ID and DNA\_VCF\_FILE are needed. MAE can not be run in samples using external counts as we need to use the RNA\_BAM\_FILE to count reads supporting each allele of the heterozygous variants found in the DNA\_VCF\_FILE.

In case RNA-seq BAM files belong to different genome assemblies (eg, ncbi, ucsc), multiple reference genome fasta files can be specified. Add a column called *GENOME* that contains, for each sample, the key from the *genome* parameter in the config file that matches its genome assembly (eg, ncbi or ucsc).

The sample annotation file must be saved in the tab-separated values (tsv) format. The column order does not matter. Also, it does not matter where it is stored, as the path is specified in the config file. Here we provide some examples on how to deal with certain situations. For simplicity, we do not include all possible columns in the examples.

#### **2.3.1 Using External Counts**

DROP can utilize external counts for the aberrantExpression and aberrant Splicing modules which can enhance the statistical power of these modules by providing more samples from which we can build a distribution of counts and detect outliers. However this process introduces some particular issues that need to be addressed to make sure it is a valuable addition to the experiment.

In case external counts are included, add a new row for each sample from those files (or a subset if not all samples are needed). Add the columns: GENE\_COUNTS\_FILE (for aberrant expression), GENE\_ANNOTATON, and SPLICE\_COUNTS\_DIR (for aberrant splicing). These columns should remain empty for samples processed locally (from RNA\_BAM).

#### **Aberrant Expression**

Using external counts for aberrant expression forces you to use the exact same gene annotation for each external sample as well as using the same gene annotation file specified in the config file Global parameters section. This is to avoid potential mismatching on counting, 2 different gene annotations could drastically affect which reads are counted in which region drastically skewing the results.

The user must also use special consideration when building the sample annotation table. Samples using external counts need only RNA\_ID which must exactly match the column header in the external count file DROP\_GROUP, GENE\_COUNTS\_FILE, and GENE\_ANNOTATION which must contain the exact key specified in the config. The other columns should remain empty.

Using exportCounts generates the sharable GENE\_COUNTS\_FILE file in the appropriate ROOT\_DIR/Output/ processed\_results/exported\_counts/ sub-directory.

#### **Aberrant Splicing**

Using external counts for aberrant splicing reduces the number of introns processed to only those that are exactly the same between the local and external junctions. Because rare junctions may be personally identifiable the exportCounts command only exports regions canonically mentioned in the gtf file. As a result, when merging the external counts with the local counts we only match introns that are **exact** between the 2 sets, this is to ensure that if a region is missing we don't introduce 0 counts into the distribution calculations.

The user must also use special consideration when building the sample annotation table. Samples using external counts need only RNA\_ID which must exactly match the column header in the external count file DROP\_GROUP, and SPLICE\_COUNTS\_DIR. SPLICE\_COUNTS\_DIR is the directory containing the set of 5 needed count files. The other columns should remain empty.

Using exportCounts generates the necessary files in the appropriate ROOT\_DIR/Output/ processed\_results/exported\_counts/ sub-directory

SPLICE\_COUNTS\_DIR should contain the following:

- k\_j\_counts.tsv.gz
- k\_theta\_counts.tsv.gz
- n\_psi3\_counts.tsv.gz
- n\_psi5\_counts.tsv.gz
- n\_theta\_counts.tsv.gz

#### **Publicly available DROP external counts**

You can find different sets of publicly available external counts to add to your analysis on our [github page](https://github.com/gagneurlab/drop/#datasets)

If you want to contribute with your own count matrices, please contact us: yepez at in.tum.de.

#### **2.3.2 External count examples**

In case counts from external matrices are to be integrated into the analysis, the sample annotation must be built in a particular way A new row must be added for each sample from the count matrix that should be included in the analysis. The RNA\_ID must match the column header of the external files, the RNA\_BAM\_FILE must not be specified. The DROP\_GROUP of the local and external samples that are to be analyzed together must be the same. For aberrant expression, the GENE\_ANNOTATION of the external counts and the key of the *geneAnnotation* parameter from the config file must match.

This example will use the DROP\_GROUP BLOOD\_AE for the aberrant expression module (containing S10R, EXT-1R, EXT-2R) and the DROP\_GROUP BLOOD\_AS for the aberrant expression module (containing S10R, EXT-2R, EXT-3R)

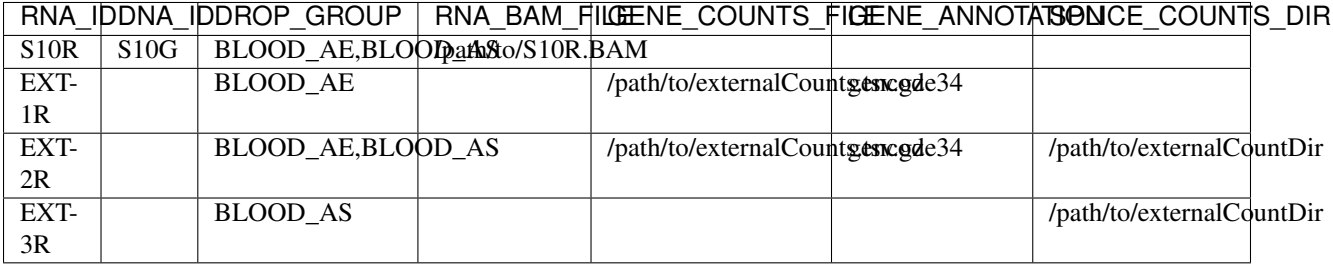

## <span id="page-19-0"></span>**2.4 Limiting FDR correction to subsets of genes of interest**

In addition to returning transcriptome-wide results, DROP provides the option to limit the FDR correction to userprovided genes of interest in the aberrantExpression and aberrantSplicing modules. These could e.g. be all OMIM genes. It is also possible to provide sample-specific genes such as all genes with a rare splice region variant for each sample. To use this feature, a YAML file containing the set(s) of genes to test (per sample or for all samples) needs to be specified in the genesToTest parameter of the aberrantExpression and aberrantSplicing modules in the config file. If no file is provided, only transcriptome-wide results will be reported. Otherwise, the results tables of the aberrantExpression and aberrantSplicing modules will additionally report aberrant events passing the cutoffs based on calculating the FDR with respect to the genes in the provided lists.

#### **2.4.1 Creating the YAML file specifying subsets of genes to test**

The file containing the list of genes (HGNC symbols) to be tested must be a YAML file, where the variable names specify the name of each set of tested genes. In the output of DROP, this name will be used to identify the set in the results table. Each set can either be a list of genes, in which case the set will be tested for all samples. Alternatively (and additionally), sample-specific sets can be created by giving the RNA\_ID of the sample for which the set should be used as the name (see example below). This YAML file can be created in R using yaml::write\_yaml(subsetList, filepath), where subsetList is a named list of named lists containing the sets of genes to test. In the following example, the name of the global set of genes is Genes\_to\_test\_on\_all\_samples and the name of the samplespecific set is Genes\_with\_rare\_splice\_variants:

Example content of /path/to/genes\_to\_test.yaml:

```
Genes_to_test_on_all_samples:
  - BTG3
  - GATD3B
  - PKNOX1
  - APP
  - RRP1
  - WRB-SH3BGR
  - SLC19A1
Genes_with_rare_splice_variants:
  sample1:
  - ABCG1
  - MCOLN1
  - SLC45A1
  sample2:
  - CLIC6
  - ATP5PO
  - WRB
  - ETS2
  - HLCS
```
## <span id="page-19-1"></span>**2.5 Files to download**

The following files can be downloaded from our [public repository.](https://www.cmm.in.tum.de/public/paper/drop_analysis/resource/)

1. VCF file containing different positions to be used to match DNA with RNA files. The file name is qc\_vcf\_1000G\_{genome\_build}.vcf.gz. One file is available for each genome build (hg19/hs37d5 and hg38/GRCh38). Download it together with the corresponding .tbi file. Indicate the full path to the vcf file in the qcVcf key in the mono-allelic expression dictionary. This file is only needed for the MAE module. Otherwise, write null in the qcVcf key.

2. Text file containing the relations between genes and phenotypes encoded as HPO terms. The file name is hpo\_genes.tsv.gz. Download it and indicate the full path to it in the hpoFile key. The file is only needed in case HPO terms are specified in the sample annotation. Otherwise, write  $null$  in the hpoFile key.

3. For the rnaVariantCalling module known high quality variants are needed to calibrate variant and sequencing scores to be used in the rnaVariantCalling module in the highQualityVCF config parameter. These and the associated .tbi indexes can be downloaded for hg19 at our [public repository](https://www.cmm.in.tum.de/public/paper/drop_analysis/resource/) and for hg38 through the Broad Institute's [resource bundle.](https://gatk.broadinstitute.org/hc/en-us/articles/360035890811-Resource-bundle)

hg19

```
• Mills_and_1000G_gold_standard.indels.hg19.sites.chrPrefix.vcf.gz
```

```
• 1000G_phase1.snps.high_confidence.hg19.sites.chrPrefix.vcf.gz
```
hg38

- Mills\_and\_1000G\_gold\_standard.indels.hg38.vcf.gz
- Homo\_sapiens\_assembly38.known\_indels.vcf.gz

We also recommend using the variants from dbSNP which is quite large. You can download them and their associated .tbi indexes from [NCBI](https://ftp.ncbi.nih.gov/snp/organisms/)

• follow links for the current version (human\_9606/VCF/00-All.vcf.gz) or older assemblies (eg. human\_9606\_b151\_GRCh37p13/VCF/00-All.vcf.gz)

The repeat masker file is used to filter hard-to-call regions. In general, this removes false-positive calls, however, some targeted and known splicing defects lie within these repeat regions. Understand that this filter is labeled Mask in the result VCF files. You can download the repeat mask and associated . idx on our [public repository.](https://www.cmm.in.tum.de/public/paper/drop_analysis/resource/) for the repeat\_mask config parameter.

## <span id="page-20-0"></span>**2.6 Example of RNA replicates**

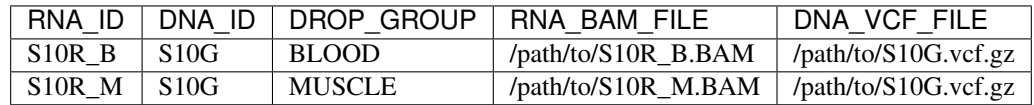

#### **2.6.1 Example of DNA replicates**

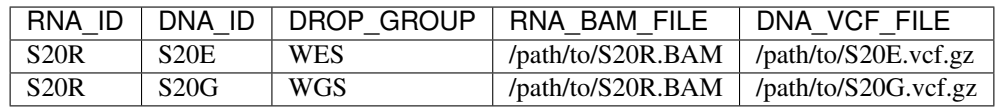

#### **2.6.2 Example of a multi-sample vcf file**

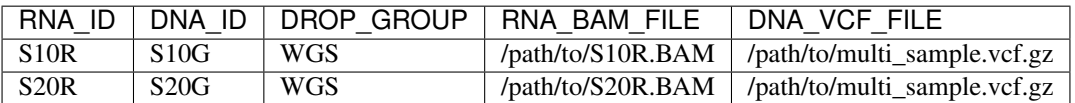

## <span id="page-21-0"></span>**2.7 Advanced options**

A local copy of DROP can be edited and modified. For example, the user might want to add new plots to the Summary scripts, add additional columns to the results tables, or modify the number of threads allowed for a script.

**Note:** DROP needs to be installed from a local directory using  $p$  ip install  $-e$  <path/to/drop-repo> so that any changes in the code will be available in the next pipeline run Any changes made to the R code need to be updated with drop update in the project directory.

The aberrant expression and splicing modules use a denoising autoencoder to correct for sample covariation. This process reduces the fitting space to a dimension smaller than the number of samples N. The encoding dimension is optimized. By default, the maximum value in the search space is N/3 for the aberrant expression, and N/6 for the aberrant splicing case. The user can specify the denominator with the parameter maxTestedDimensionProportion.

DROP allows that BAM files from RNA-seq from samples belonging to the same *DROP\_GROUP* were aligned to different genome assemblies from the same build (e.g., some to ucsc and others to ncbi, but all to either hg19 or hg38). If so, for the aberrant expression and splicing modules, no special configuration is needed. For the MAE and rnaVariantCalling modules, the different fasta files must be specified as a dictionary in the *genome* parameter of the config file, and, for each sample, the corresponding key of the *genome* dictionary must be specified in the *GENOME* column of the sample annotation. In additon, DROP allows that BAM files from RNA-seq were aligned to one genome assembly (eg ucsc) and the corresponding VCF files from DNA sequencing to another genome assembly (eg ncbi). If so, the assembly of the reference genome fasta file must correspond to the one of the BAM file from RNA-seq.

Specific haplotype parameters can be denoted in the config file to further customize the RNA-seq variant calling. The different available parameters can be found in the [HaplotypeCaller GATK documentation.](https://gatk.broadinstitute.org/hc/en-us/articles/5358864757787-HaplotypeCaller) One example for the value in the config file would be "–assembly-region-padding 100 –base-quality-score-threshold 18".

### Pipeline Commands

<span id="page-22-0"></span>DROP is a [Snakemake](https://snakemake.readthedocs.io/en/stable/executing/cli.html) pipeline, so it is called with the snakemake command.

### <span id="page-22-1"></span>**3.1 Dry run**

Open a terminal in your project repository. Execute

snakemake --cores 1 -n

This will perform a *dry-run*, which means it will display all the steps (or rules) that need to be executed. To also display the reason why those rules need to be executed, run

```
snakemake --cores 1 -nr
```
A simplified dry-run can be achieved using the  $-q$  parameter.

snakemake --cores 1 -nq

Calling snakemake --cores 1 without any additional parameters will execute the whole workflow. Snakemake requires you to designate the number of cores.

#### <span id="page-22-2"></span>**3.2 Parallelizing jobs**

DROP's steps are computationally heavy, therefore it is highly recommended to run them in parallel. Snakemake automatically determines the steps that can be parallelized. The user simply needs to specify the maximum number of cores that Snakemake can take, e.g. for 10 cores:

snakemake --cores 10

### <span id="page-23-0"></span>**3.3 Executing subworkflows**

Every module can be called independently.

```
snakemake <subworkflow>
```
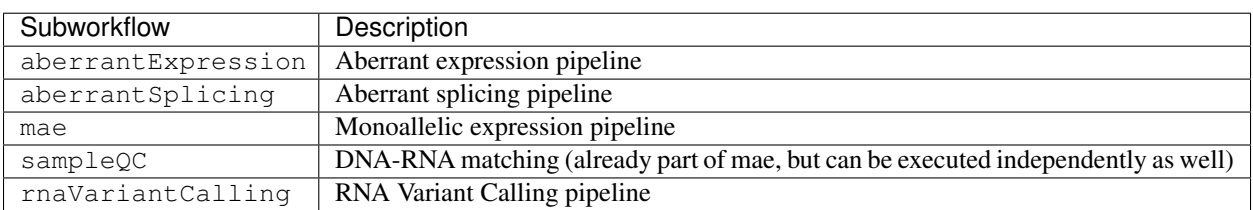

For example, to run the aberrant expression pipeline with 10 cores, execute the following

```
snakemake aberrantExpression --cores 10
```
## <span id="page-23-1"></span>**3.4 Rerunning the pipeline**

When DROP is updated or jobs fail, the following commands can be used to rerun and troubleshoot.

#### **3.4.1 Unlocking the pipeline**

While running, Snakemake *locks* the directory. If, for a whatever reason, the pipeline was interrupted, the directory might be kept locked. If this is the case, call

snakemake unlock

#### <span id="page-23-2"></span>**3.4.2 Updating DROP**

The developers of DROP are active in making DROP a better tool. As a result there are often bug fixes or improvements that are implemented and released in new versions. You can check them out in the *What's new* section of the [README.](https://github.com/gagneurlab/drop#whats-new)

When updating DROP we recommend using the conda/mamba functions to maintain any dependencies that could be related.

mamba update drop

If you were working with a pip installation of DROP then you would need to reinstall using pip directly from github.

```
pip install git+https://github.com/gagneurlab/drop.git
```
Once you have successfully bumped the DROP version to the latest, you will still need to update your project folder. *drop update* will reset the local project's *Scripts/* directory to match the installed version, so be sure to save any additional scripts or analyses in another location.

To complete your update, you must run the following to get your local directory to match the version:

drop update

#### **3.4.3 Skipping recomputation of files**

If the pipeline is interrupted and restarted, it will continue with the last unsuccessful job in the job graph. If a script is updated with minor change, e.g. when calling drop update, all the jobs of the modified script and its downstream steps will be rerun. However, in some cases one might want to keep the intermediate files instead and continue with the missing files. In order to do so, first execute

snakemake <rule> --touch

for whichever rule or module you want to continue the computation. The --touch command touches all output files required by the pipeline that have already been computed. Omitting the rule will lead to accessing the complete pipeline. Afterwards, run

snakemake unlock

Overall, we recommend reading the snakemake documentation for further fine-tuning of the execution.

### Results and Output of DROP

<span id="page-26-0"></span>DROP is intended to help researchers use RNA-Seq data in order to detect genes with aberrant expression, aberrant splicing and mono-allelic expression. By simplifying the workflow process we hope to provide easy-to-read HTML files and output files. This section explains the results files. The paths of the output files correspond to the ones from the demo (that can be run with the following code snippet):

```
#install drop
mamba create -n drop_env -c conda-forge -c bioconda drop
conda activate drop_env
mkdir drop_demo
cd drop_demo
drop demo
```
#### snakemake -c1

## <span id="page-26-1"></span>**4.1 Aberrant Expression**

#### **4.1.1 HTML file**

Looking at the resulting Output/html/drop\_demo\_index.html we can see the AberrantExpression tab at the top of the screen. The Overview tab contains links to the:

- Counts Summaries for each aberrant expression group
	- number of local and external samples
	- Mapped reads and size factors for each sample
	- histograms showing the mean count distribution with different conditions
	- expressed genes within each sample and as a dataset
- Outrider Summaries for each aberrant expression group
- aberrantly expressed genes per sample
- correlation between samples before and after the autoencoder
- biological coefficient of variation
- aberrant samples
- results table
- Files for each aberrant expression group
	- OUTRIDER datasets
		- \* Follow the [OUTRIDER vignette](https://www.bioconductor.org/packages/devel/bioc/vignettes/OUTRIDER/inst/doc/OUTRIDER.pdf) for individual OUTRIDER object file (ods) analysis.
	- Results tables
		- \* results.tsv this text file contains only the significant genes and samples that meet the cutoffs defined in the config file for padjCutoff and zScoreCutoff.

#### **4.1.2 Local result files**

Additionally the aberrantExpression module creates the file Output/processed\_results/ aberrant\_expression/{annotation}/outrider/{drop\_group}/OUTRIDER\_results\_all. Rds. This file contains the entire OUTRIDER results table regardless of significance.

### <span id="page-27-0"></span>**4.2 Aberrant Splicing**

#### **4.2.1 HTML file**

Looking at the resulting Output/html/drop\_demo\_index.html we can see the AberrantSplicing tab at the top of the screen. The Overview tab contains links to the:

- Counting Summaries for each aberrant splicing group
	- number of local and external samples
	- number introns/splice sites before and after merging
	- comparison of local and external mean counts
	- histograms showing the junction expression before and after filtering and variability

#### • FRASER Summaries for each aberrant splicing group

- the number of samples, introns, and splice sites
- correlation between samples before and after the autoencoder
- results table
- Files for each aberrant splicing group
	- FRASER datasets (fds)
		- \* Follow the [FRASER vignette](https://www.bioconductor.org/packages/devel/bioc/vignettes/FRASER/inst/doc/FRASER.pdf) for individual FRASER object file (fds) analysis.
	- Results tables
		- \* results\_per\_junction.tsv this text file contains only significant junctions that meet the cutoffs defined in the config file.

#### **4.2.2 Local result files**

Additionally the aberrantSplicing module creates the following file Output/processed\_results/ aberrant\_splicing/results/{annotation}/fraser/{drop\_group}/results.tsv. This text file contains only significant junctions that meet the cutoffs defined in the config file, aggregated at the gene level. Any sample/gene pair is represented by only the most significant junction.

## <span id="page-28-0"></span>**4.3 Mono-allelic Expression**

#### **4.3.1 HTML file**

Looking at the resulting Output/html/drop\_demo\_index.html we can see the MonoallelicExpression tab at the top of the screen. The Overview tab contains links to the:

- Results for each mae group
	- number of samples, genes, and mono-allelically expressed heterozygous SNVs
	- a cascade plot that shows additional filters
	- histogram of inner cohort frequency
	- summary of the cascade plot and results table
- Files for each mae group
	- Allelic counts
		- \* a directory containing the allelic counts of heterozygous variants
	- Results data tables of each sample (.Rds)
		- \* Rds objects containing the full results table regardless of MAE status
	- Significant MAE results tables
		- \* a link to the results file
		- \* Only contains significant MAE for the alternative allele results and results that pass the config file cutoffs
- Quality Control

– QC Overview

\* For each mae group QC checks for DNA/RNA matching

#### **4.3.2 Local result files**

Additionally the mae module creates the following files:

- **Output/processed\_results/mae/{drop\_group}/MAE\_results\_all\_{annotation}.tsv.gz**
	- this file contains the MAE results of all heterozygous SNVs regardless of significance
- **Output/processed\_results/mae/{drop\_group}/MAE\_results\_{annotation}.tsv**
	- this is the file linked in the HTML document and described above
- **Output/processed\_results/mae/{drop\_group}/MAE\_results\_{annotation}\_rare.tsv**

– this file is a subset of MAE\_results\_{annotation}.tsv with only the variants that pass the allele frequency cutoffs. If add\_AF is set to true in config file must meet minimum AF set by max AF. Additionally, the inner-cohort frequency must meet the maxVarFreqCohort cutoff

## <span id="page-29-0"></span>**4.4 RNA Variant Calling**

#### **4.4.1 HTML file**

Looking at the resulting Output/html/drop\_demo\_index.html we can see the rnaVariantCalling tab at the top of the screen. The Overview tab contains links to the:

- Results for each rvc batch
	- a table summarizing the variants and genotypes that pass the variant calling filters for each sample
		- \* FILTER: explained below
		- \* cohortFreq: frequency of the variant within the batch (number of samples with the variant / total samples)
		- \* MAX\_AF: frequency of the variant from gnomAD if enabled
	- a subset table showing only the PASS\_rare variants
- Boxplot and underyling table showing the distribution of variants and the effect of various filters, split by genotype
	- The following labels are applied and are not excluded from the final **.vcf** files.
		- \* PASS\_common: passes variant calling thresholds and fails either max\_AF or maxVarFreqCohort cutoffs
		- \* PASS\_rare: passes variant calling thresholds and config max\_AF and maxVarFreqCohort cutoffs
		- \* Seq\_filter: fails one of the default variant calling filters
		- \* Mask: variant falls in a repeat/mask region
		- \* minALT: variant passes Seq\_filter but doesn't meet config minALT criteria
- Boxplot and underyling table showing the number of variants that pass or fail the different filters

#### **4.4.2 Local result files**

Additionally the rnaVariantCalling module creates the following output directories:

- **Output/processed\_results/rnaVariantCalling/batch\_vcfs**
	- this directory contains the multi-sample vcf files for each batch
- **Output/processed\_results/rnaVariantCalling/sample\_vcfs**
	- this directory contains the single-sample vcf files if the config parameter createSingleVCF is set to true
- **Output/processed\_results/rnaVariantCalling/data\_tables**
	- this directory contains data tables for each batch of vcfs

#### License

#### <span id="page-30-0"></span>MIT License

Copyright (c) 2019, Michaela Mueller, Vicente Yepez, Christian Mertes, Daniela Andrade, Julien Gagneur

Permission is hereby granted, free of charge, to any person obtaining a copy of this software and associated documentation files (the "Software"), to deal in the Software without restriction, including without limitation the rights to use, copy, modify, merge, publish, distribute, sublicense, and/or sell copies of the Software, and to permit persons to whom the Software is furnished to do so, subject to the following conditions:

The above copyright notice and this permission notice shall be included in all copies or substantial portions of the Software.

THE SOFTWARE IS PROVIDED "AS IS", WITHOUT WARRANTY OF ANY KIND, EXPRESS OR IMPLIED, INCLUDING BUT NOT LIMITED TO THE WARRANTIES OF MERCHANTABILITY, FITNESS FOR A PAR-TICULAR PURPOSE AND NONINFRINGEMENT. IN NO EVENT SHALL THE AUTHORS OR COPYRIGHT HOLDERS BE LIABLE FOR ANY CLAIM, DAMAGES OR OTHER LIABILITY, WHETHER IN AN ACTION OF CONTRACT, TORT OR OTHERWISE, ARISING FROM, OUT OF OR IN CONNECTION WITH THE SOFT-WARE OR THE USE OR OTHER DEALINGS IN THE SOFTWARE.

**Quickstart** 

<span id="page-32-0"></span>DROP is available on [bioconda.](https://anaconda.org/bioconda/drop) We recommend using a dedicated conda environment. (installation time: ~ 10min) Use *mamba* instead of *conda* as it provides more reliable and faster dependency solving.

mamba create -n drop -c conda-forge -c bioconda drop

Test installation with demo project

mkdir ~/drop\_demo cd ~/drop\_demo drop demo

The pipeline can be run using [snakemake](https://snakemake.readthedocs.io/) commands

snakemake --cores 1 -n # dryrun snakemake --cores 1

Expected runtime: 25 min

For more information on different installation options, refer to *[Installation](#page-6-0)*.